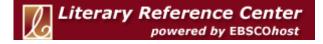

# **Advanced Search Help Sheet**

### Single Find Field Search

## **Creating an Advanced Search**

1. In the Find field, enter your search terms.

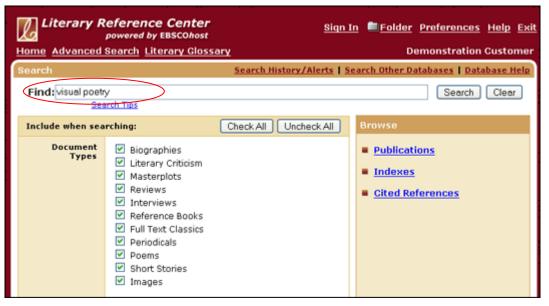

2. Select the **Document Types** that you want. If you want to find results for **all** document types (*Bibliographies, Literary Criticism, Masterplots*, etc.), be sure they are all **checked**.

If you want only specific document types (for example, only *Short Stories*), **uncheck** the types that you don't want.

- 3. Use Limiters to narrow your search. For example,
  - Full Text limits search results to full text articles.
  - Publication limits search results to articles from a specific title.
  - Date Range limits search results to articles published within a specific range of dates.
- 4. Use **Expanders** to broaden your search:
  - Apply additional terms to the query expands search results by including synonyms and plurals of search terms.
  - Also search within the full text of the articles expands search results by finding your term(s) within the full text of the articles.
  - Automatically "And" search terms expands results by applying the AND operator between terms, e.g., typing naturalistic literature would give results for naturalistic and literature.

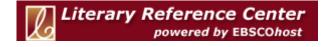

## Advanced Search Help Sheet Single Find Field Search

5. Click the Search button. A Result List displays.

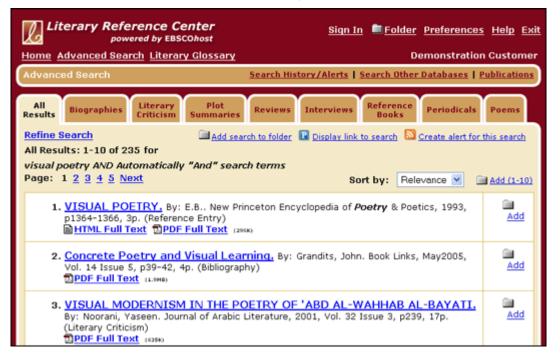

#### Viewing Search Results

- The article title link takes you to the citation information and/or the full text.
- The HTML Full Text link takes you directly to the full text of the article.
- The **PDF Full Text** link takes you to a PDF version of the full text. The PDF will open in the Adobe ® Reader®.
- Clicking the **Folder** icon to the right of a result saves it to the Folder.
- When a **Find More Like This** appears for the item, click to perform a search for articles with similar subject headings. A new Result List will display.

#### **Printing/E-mailing/Saving Search Results**

- Click the **Print**, **E-mail**, or **Save** icon. Follow the directions on screen to print, e-mail, or save your results.
- You can print, e-mail or save several results at the same time by saving them to the Folder, and then printing, e-mailing or saving all at once.
- To save your results for future use, click the **Sign In** link and set up a personal account. Once you sign in, your results are saved to the Folder, and can be retrieved at any time.